## **Инструкция по отправке решений в системе «Дневник.ру».**

**1.** При дистанционном обучении реализуется три вида контроля:

- текущий контроль знаний на уроке – задается на уроке *(при размещении инструкций и материалов для самостоятельного изучения)*, выполняется и отсылается до 14:00 дня проведения урока;

- домашняя работа – задается на уроке *(при размещении инструкций и материалов для самостоятельного изучения)*, выполняется и отсылается до следующего урока, если иное не указано учителем;

- урок контроля знаний (контрольная работа, самостоятельная работа, тест и т.п.) – объявляется на странице класса не позднее 14:00 учебного дня, предшествующего дню проведения урока, материалы выкладываются непосредственно перед выполнением и отсылаются сразу после выполнения.

**2.** Решения и/или ответы по указанию учителя отсылаются ему сообщением в системе «Дневник.ру» или на электронную почту.

**3.** Для отправки сообщения в системе «Дневник.ру» *(один из вариантов)*:

**3.1.** Войдите на страницу урока

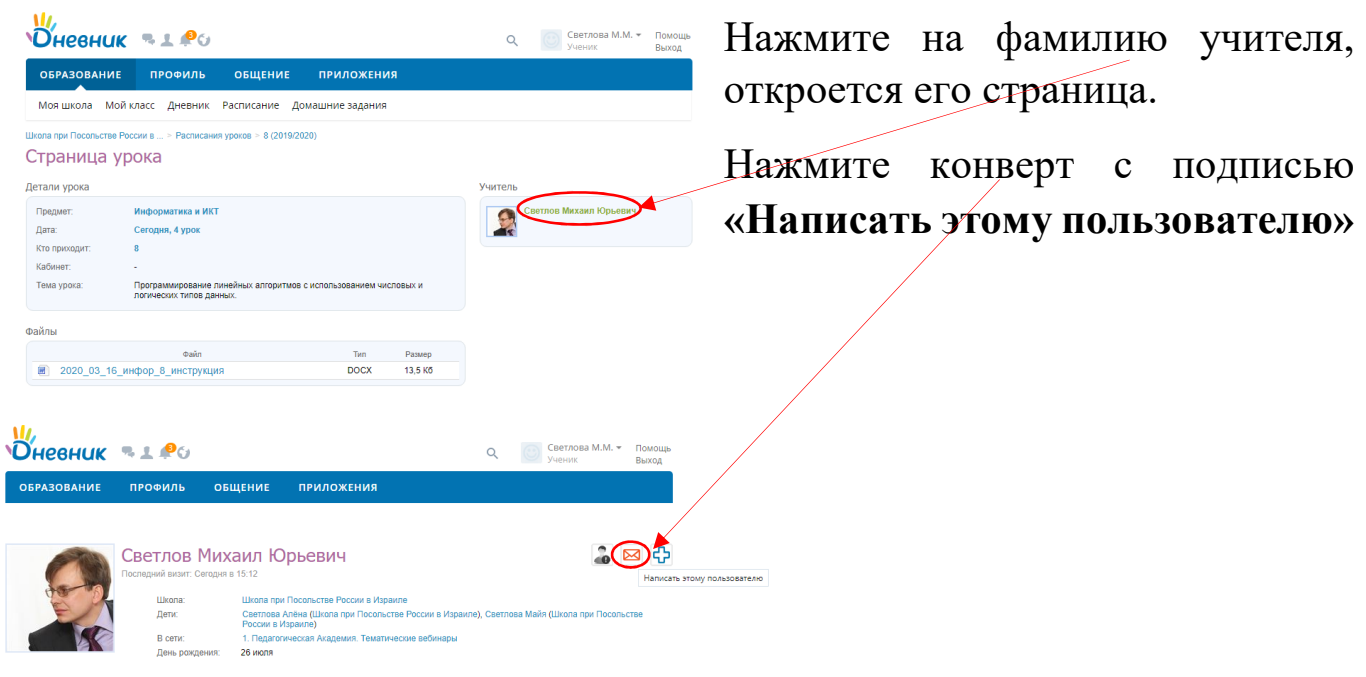

## **3.2.** Напишите сообщение.

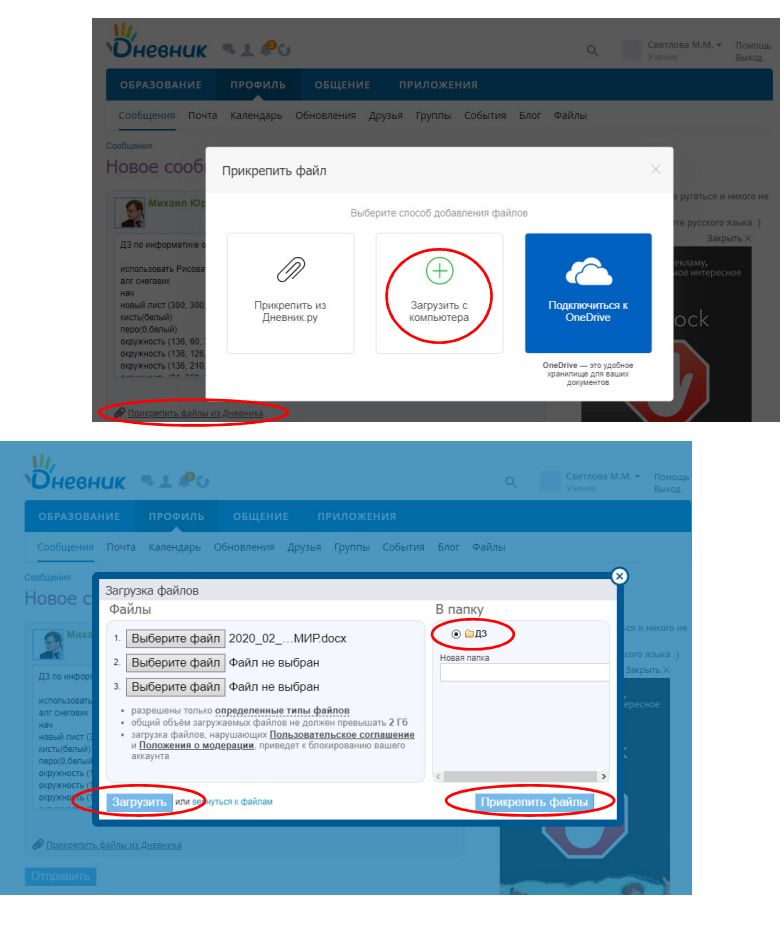

При необходимости отправить файл нажмите **«Прикрепить файлы из Дневника»**, затем **«Загрузить с компьютера»**.

Выберите файлы для загрузки, укажите папку *(по умолчанию имеется папка «ДЗ», можно создать дополнительные папки)*, нажмите **«Загрузить»**, затем **«Прикрепить файлы».**

После этого на странице сообщения нажмите кнопку **«Отправить».**

**3.3.** После отправки одного сообщения учитель будет в списке вашей **переписки,** в дальнейшем можно отправлять через **«Сообщения».**

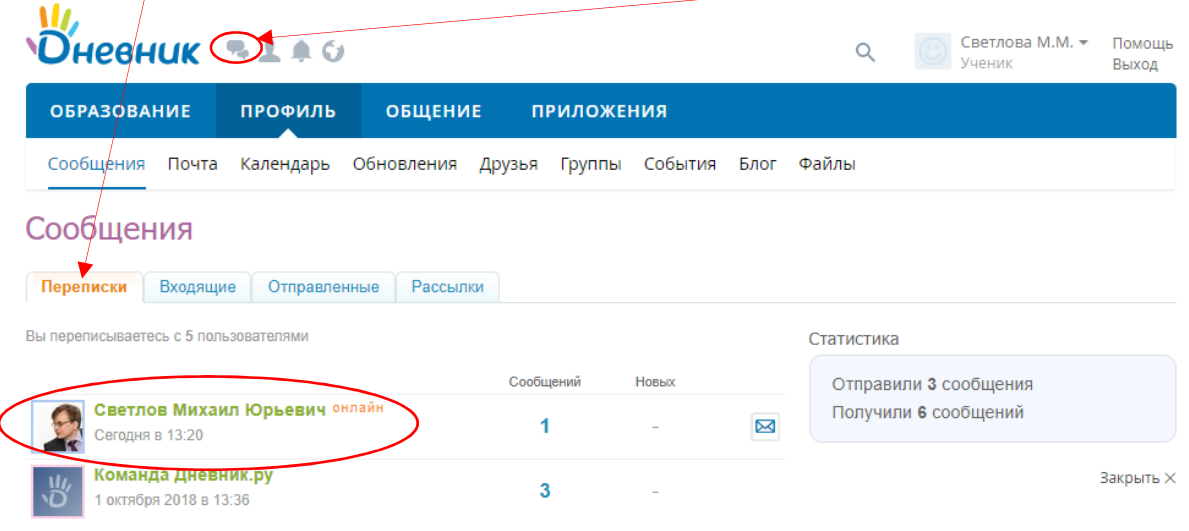